[Home](https://www.cu.edu/) > Request to Reassign Airfare Charges

## [Request to Reassign Airfare Charges](https://www.cu.edu/psc/forms/request-reassign-airfare-charges) [1]

If the traveler is an inactive employee, please do not submit a request to have their airfare reassigned. Instead, please work with the PSC Service Desk at [PSC@cu.edu](mailto:PSC@cu.edu) [2] to have the delegate submission enabled on the inactive employee's Concur profile for the airfare transaction(s).

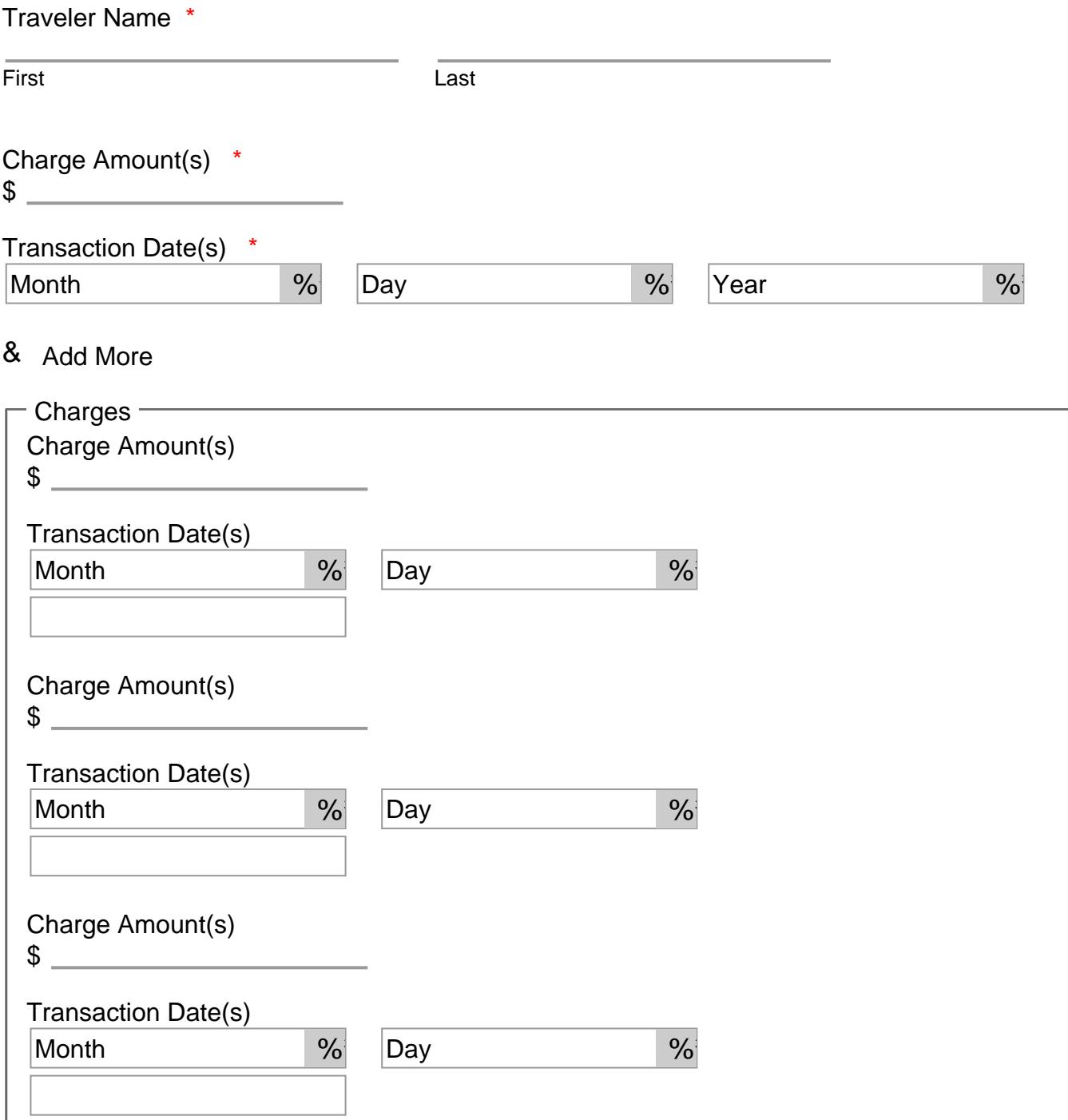

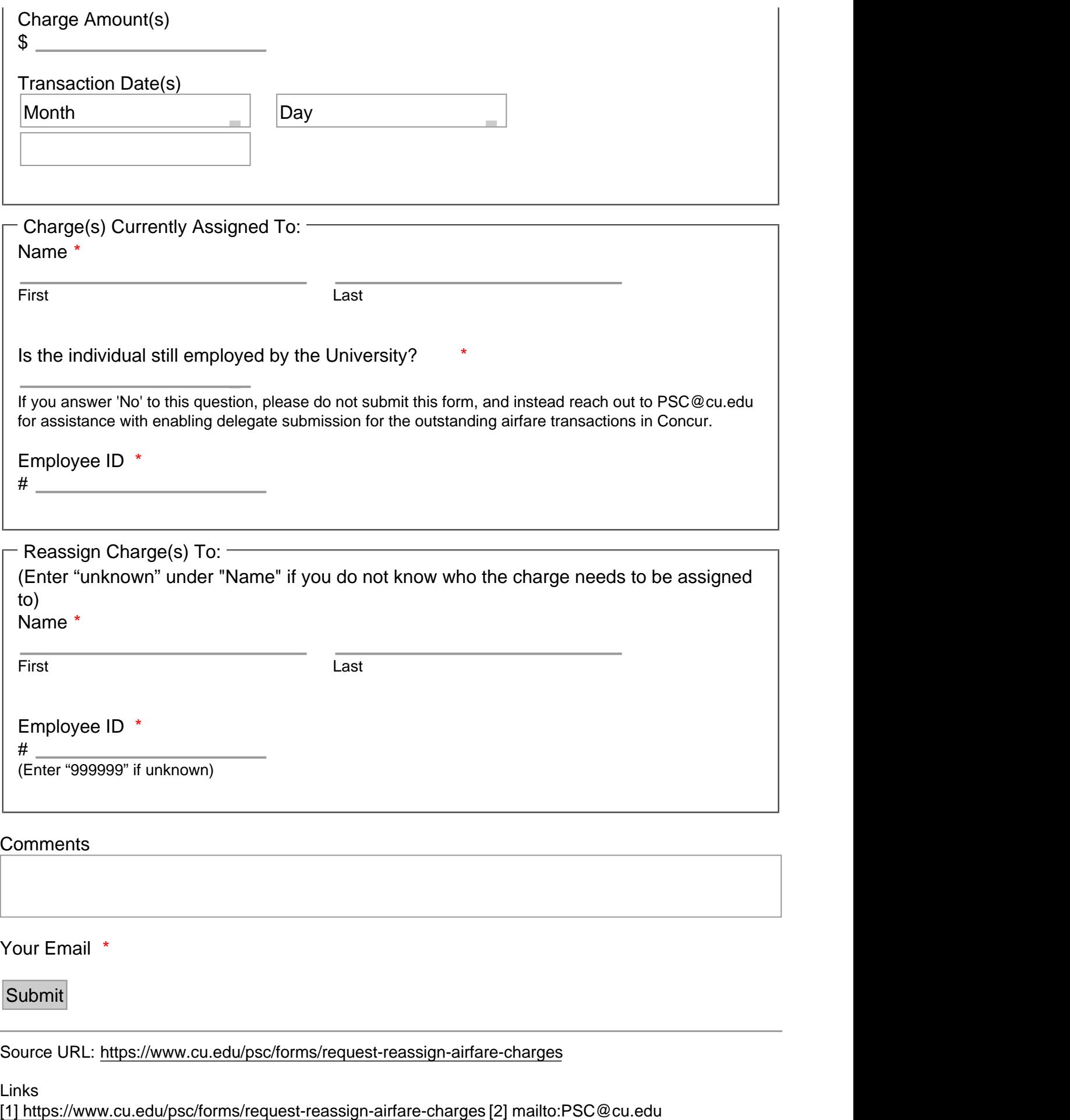